# **Платформа разработки аналитических приложений Insight™**

# I N S I G H T

Руководство по эксплуатации приложений. Единые рекомендации по поддержке Требования к персоналу

ООО «Эй Би Си Солюшенс» 2023

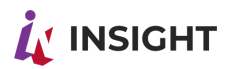

#### ОГЛАВЛЕНИЕ

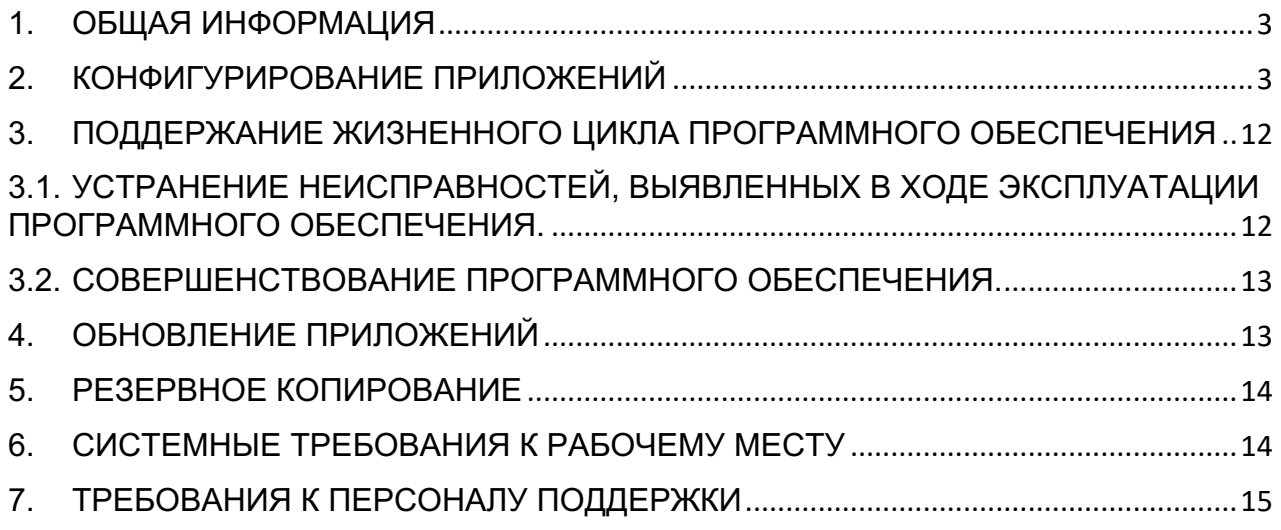

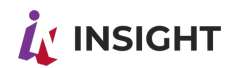

# <span id="page-2-0"></span>1. ОБЩАЯ ИНФОРМАЦИЯ

Данная инструкция затрагивает следующие моменты эксплуатации приложений:

- 1. Конфигурирование приложений:
- 2. Обновление приложений:
- 3. Резервное копирование;
- 4. Системные требования к рабочему месту.

# <span id="page-2-1"></span>2. КОНФИГУРИРОВАНИЕ ПРИПОЖЕНИЙ

#### 2.1 КОНФИГУРИРОВАНИЕ РЕДАКТОРА

Конфигурирование редактора осуществляется 4 файлами конфигурации.

1. Файл application-customization.yml содержит настройки бэкенда

Расположение: /abc/app/goodt/backend/application-customization.yml В нем присутствуют переменные:

 $\{$  (DB URL) }- idbc адрес подключения к БД (например,

idbc:postgresgl://db.corp.ru:5432/supeditor)

{{DB USER}} - имя пользователя БД

{{DB\_PASS}} - пароль пользователя БД

{{KCLK\_URL}} - URL-адрес keycloak

{{KCLK REALM}} - имя realm

{{KCLK CLID}} - ID клиента

{{KCLK CLSECRET}} - secret клиента

{{KCLK USER}} - пользователь keycloak

{{KCLK PASS}} - пароль пользователя keycloak

Переменные должны быть заменены вместе с фигурными скобками на настройки стенда.

Файл application-customization.yml:

1spring:

- 2 profiles: customization
- $3$  jpa:
- $\overline{4}$ show-sql: true
- 5 properties:
- $6 \overline{6}$ hibernate:
- $\overline{7}$ format sql: true
- $\mathbf{8}$ enable lazy load no trans: true
- 9 naming:

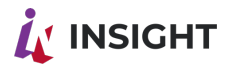

- physical-strategy:
- com.goodt.drive.orgstructure.application.utils.SnakePhysicalNamingStrategy
- hibernate:
- ddl-auto: none
- database-platform: org.hibernate.dialect.PostgreSQL9Dialect
- datasource:
- driver-class-name: org.postgresql.Driver
- url: {{DB\_URL}}
- username: {{DB\_USER}}
- password: {{DB\_PASS}}
- liquibase:
- change-log: classpath:db/changelog/changelog.xml
- appConfig:
- orgstructure-service:
- host: {{BACKEND\_ORGSTRUCTURE\_URL}}
- tasksetting-service:
- host: {{BACKEND\_TASKSETTING\_URL}}
- version: 1.0\_alpha
- environment: \${spring.profiles}
- dbDriver: \${spring.datasource.driver-class-name}
- dbUrl: \${spring.datasource.url}
- dbUsername: \${spring.datasource.username}
- dbPassword: \${spring.datasource.password}
- keyCloak:
- using:
- baseUrl: {{KCLK\_URL}}/auth/realms/{{KCLK\_REALM}}
- clientId: {{KCLK\_CLID}}
- clientSecret: {{KCLK\_CLSECRET}}
- serviceUsername: {{KCLK\_USER}}
- servicePassword: {{KCLK\_PASS}}
- api: {{KCLK\_URL}}/auth/admin/realms/{{KCLK\_REALM}}
- security:
- basic:
- enabled: false
- oauth2:
- client:
- clientId: \${appConfig.keyCloak.using.clientId}
- clientSecret: \${appConfig.keyCloak.using.clientSecret}
- accessTokenUri: \${appConfig.keyCloak.using.baseUrl}/protocol/openid-
- connect/token

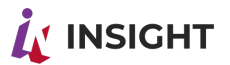

50 51 connect/auth userAuthorizationUri: \${appConfig.keyCloak.using.baseUrl}/protocol/openid-

- 52 authorizedGrantTypes: code token
- 53 scope: local
- 54 username: \${appConfig.keyCloak.using.serviceUsername}
- 55 password: \${appConfig.keyCloak.using.servicePassword}
- 56 resource:

57 userInfoUri: \${appConfig.keyCloak.using.baseUrl}/protocol/openid-

58 connect/userinfo

59 app:

```
 logging:
   path: /abc/logs/supeditor
project:
  path: /abc/data/supeditor
```
2. Файл production.local.json (production.local.json при монтировании) /abc/app/goodt/player/config/production.local.json - содержит настройки плеера

В нем присутствуют переменные:

```
{{DREMIO_URL}} - URL-адрес дремио-коннектора
```
Файл production.json:

```
1
{
 2
"api": {
 3
 4
 5
 },
 6
 7
 8
 9
},
10
"services": [
11
12
13
14
15
16
17
],
18
"assets": {
19
     "wfm": {
        "baseURL": "http://localhost:8080"
     "dremio": {
        "baseURL": "{{DREMIO_URL}}"
      }
     {
         "id": "Dremio",
        "options": {
           "baseURL": "{{DREMIO_URL}}"
        }
     }
      "cacheKey": ""
```
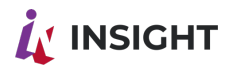

```
20
},
21
"log": {
22
 "routeMonitor": {
23
24
25
 }
26
}
27
}
         "enabled": false,
         "url": "https://localhost:3000/ping"
```
2.1.Файл worker.json

/abc/app/goodt/editor/config/worker.json - содержит настройки авторизации редактора В нем присутствуют переменные: {{KCLK\_URL - URL}} -адрес keycloak {{KCLK\_REALM}} - имя realm {{API\_URL}} - адрес API бэкенда, указывается без эндпоинта /api {{KCLK\_CLID}} - ID клиента

Переменные должны быть заменены вместе с фигурными скобками на настройки стенда.

2.2.Файл worker.json:

```
1
{
 2
"auth": { 
 3
 "url": "{{KCLK_URL}}/auth/",
 4
 "realm": "{{KCLK_REALM}}",
 5
 "clientId": "{{KCLK_CLID}}"
 6
 },
 7
"api": {
 8
 "url": "{{API_URL}}"
 9
 }
10
}
```
2.3.Файл настройки Плеера:

/abc/app/goodt/editor/config/production.local.json - содержит настройки плеера В нем присутствуют переменные:

 ${KAPI}$  URL}} - адрес API бэкенда, указывается без эндпоинта /api {{DREMIO\_UI}} - URL-адрес веб-интерфейса Dremio {{DREMIO\_URL}} - URL-адрес дремио-коннектора {{PLAYER\_URL}} - URL-адрес плеера

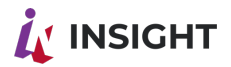

```
Файл production.local.json:
    1
{
    2
"api": {
    3
"http": {
    4
"baseURL": "{{API_URL}}/api/",
    5
"timeout": 360000,
    6
"withCredentials": false
    7
},
    8
"wfm": {
    9
"baseURL": "http://localhost:8080/"
  10
},
  11
"dremio": {
  12
"uiUrl": "{{DREMIO_UI}}"
  13
}
  14
},
  15
"services": [
  16
{
  17
"id": "Dremio",
  18
"options": {
  19
"baseURL": "{{DREMIO_URL}}"
  20
}
  21
}
  22
],
  23
"player": {
  24
"url": "{{PLAYER_URL}}"
  25
},
  26
"widget-editor": {
  27|"url": "<u>http://localhost:8080/#</u>",
  28
"methods": {
  29
"create": "create",
  30
"edit": "edit?templateId=:id"
  31
}
  32
}
  33
}
```
Версия редактора передается при запуске редактора переменной {{TAG}}.

#### **В СЛУЧАЕ УСТАНОВКИ В DOCKER**

{{TAG}} - ссылка на Docker-образ редактора в Docker-репозитории

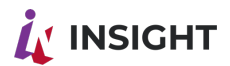

Переменные должны быть заменены вместе с фигурными скобками на настройки стенда.

Запустите контейнер следующей командой, заменив переменные:

1 docker run -d --name=rtl-goodteditor-editor-java \

- 2 -p 80:80 -p 8097:8097 \
- 3 -v /abc/data/supeditor:/abc/data/supeditor \
- 4 5 customization.yml \ -v /abc/conf/application-customization.yml:/abc/app/goodt/backend/application-
- 6 -v /abc/conf/production.local.json:/abc/app/goodt/editor/config/production.local.json \
- 7 -v /abc/conf/worker.json:/abc/app/goodt/editor/config/worker.json \
- 8 -v /abc/conf/production.json:/abc/app/goodt/player/config/production.local.json \
- 9 -e "RTL\_PROFILE=prod" \
	- {{TAG}}

#### **В СЛУЧАЕ УСТАНОВКИ В КЛАСТЕР KUBERNETES**

{{CLUSTER\_NAME}} - имя кластера в который производится деплой

{{CLIENT}} - имя неймспейса в который производится деплой

{{BUILD\_VERSION}} - Версия редактора

{{TAG}} - ссылка на Docker-образ редактора в Docker-репозитории

Переменные должны быть заменены вместе с фигурными скобками на настройки стенда.

Отконфигурируйте файл deployment.yaml следующего содержания, заменив переменные:

1 apiVersion: apps/v1

2 kind: Deployment

3 metadata:

- 4 name: rtl-goodteditor-editor-java
- 5 namespace: {{CLIENT}}
- 6 labels:
- 7 environment: {{CLUSTER\_NAME}}
- 8 version: {{BUILD\_VERSION}}

9 spec:

- 10 replicas: 1
- 11 selector:
- 12 matchLabels:
- 13 app: rtl-goodteditor-editor-java
- 14 template:
- 15 metadata:
- 16 labels:

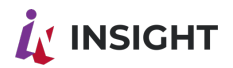

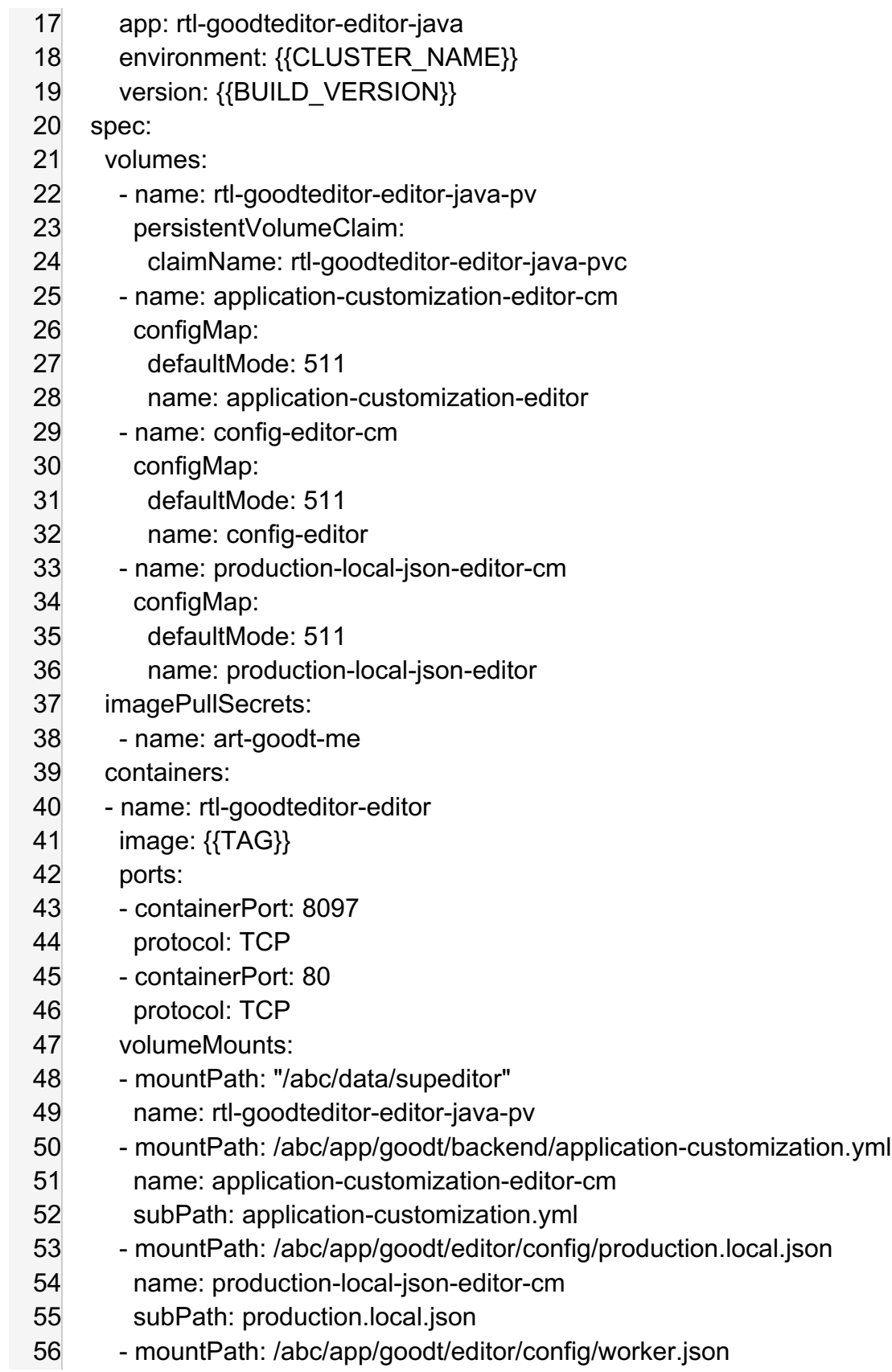

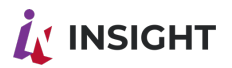

![](_page_9_Picture_253.jpeg)

#### 2.2 КОНФИГУРИРОВАНИЕ БЕКЕНД СЕРВИСОВ

Конфигурирование бек-енд сервисов происходит через переменные докер-образа.

1. Переменные rtl-fileuploadt:

RTL\_DB\_USER – пользователь бд сервиса RTL\_DB\_PASS – пароль пользователя бд сервиса RTL\_DB\_URL – адрес бд сервиса RTL\_KCLK\_URL – адрес сервиса авторизации RTL\_KCLK\_REALM используемый realm сервиса апторизации RTL\_KCLK\_USER – пользователь сервиса авторизации RTL\_KCLK\_PASS – пароль пользователя сервиса авторизации RTL\_KCLK\_CLID – имя используемого клиента сервиса авторизации

![](_page_10_Picture_0.jpeg)

RTL KCLK CLSECRET- ключ используемого клиента сервиса авторизации

RTL URN - путь к статическим данным

RTL USE MINIO - переключение используемой фс на MINIO

RTL USE FILESYSTEM - переключение используемой фс на встроенную

RTL\_USE\_WEBDAV - переключение используемой фс на WEBDAV

RTL MINIO URL - URL хранилища MINIO

RTL MINIO BUCKET - Имя BUCKET хранилища MINIO

RTL MINIO USER - Имя пользователя хранилища MINIO

RTL MINIO PASS - Пароль пользователя в хранилище MINIO

RTL WEBDAV URL- URL хранилища WebDAV

RTL WEBDAV USER - Имя пользователя хранилища WebDAV

RTL WEBDAV PASS - Пароль пользователя в хранилище WebDAV

RTL KCLK AUTH ENABLED - Использование параметров авторизации Keycloak (при выборе false авторизация идет по ключу)

 $2.$ Переменные rtl-report:

RTL DB USER - пользователь бд сервиса

RTL DB PASS - пароль пользователя бд сервиса

RTL\_DB\_URL - адрес бд сервиса

RTL KCLK URL - адрес сервиса авторизации

RTL KCLK REALM используемый realm сервиса апторизации

RTL KCLK USER - пользователь сервиса авторизации

RTL KCLK PASS - пароль пользователя сервиса авторизации

RTL KCLK CLID - имя используемого клиента сервиса авторизации

RTL KCLK CLSECRET- ключ используемого клиента сервиса авторизации

RTL DREMIOCONNECTOR URL - ссылка на сервис коннектор

RTL KCLK AUTH ENABLED - Использование параметров авторизации Keycloak

(при выборе false авторизация идет по ключу)

 $3.$ Переменные rtl-connector:

RTL DB USER - пользователь бд сервиса

RTL DB PASS - пароль пользователя бд сервиса

RTL DB URL - адрес бд сервиса

RTL KCLK URL - адрес сервиса авторизации

RTL KCLK REALM используемый realm сервиса апторизации

RTL KCLK USER - пользователь сервиса авторизации

RTL KCLK PASS - пароль пользователя сервиса авторизации

RTL KCLK CLID - имя используемого клиента сервиса авторизации

RTL\_KCLK\_CLSECRET- ключ используемого клиента сервиса авторизации

![](_page_11_Picture_0.jpeg)

SUR ENABLED - включение сервиса управления доступом RTL SUR URL - ссылка на сервис управления доступом. RTL KCLK AUTH ENABLED - Использование параметров авторизации Keycloak (при выборе false авторизация идет по ключу)

Версия сервисов бекэнд передается при запуске сервисов в виде ссылок на докер образы.

### <span id="page-11-0"></span>3. ПОДДЕРЖАНИЕ ЖИЗНЕННОГО ЦИКЛА ПРОГРАММНОГО ОБЕСПЕЧЕНИЯ

Поддержание жизненного цикла программного обеспечения обеспечивается за счет его обновления по мере внедрения нового функционала в процессе эксплуатации. Процесс обновления программного обеспечения описан в разделе 4 данного документа.

#### <span id="page-11-1"></span>УСТРАНЕНИЕ НЕИСПРАВНОСТЕЙ, ВЫЯВЛЕННЫХ В ХОДЕ  $3.1.$ ЭКСПЛУАТАЦИИ ПРОГРАММНОГО ОБЕСПЕЧЕНИЯ.

В случае возникновения сложностей или неисправностей в ходе эксплуатации программного обеспечения необходимо обратиться по адресу электронной почты: devops@goodt.me или по специально выделенному Заказчику адресу в рамках договора подписки или договора технической поддержки.

При регистрации запроса специалисты 1 линии поддержки определяют возможную причину проблемы и осуществляют выбор решения по ее устранению. Решение может быть двух видов: полное и частичное (когда не можем определить или исправить основную причину).

Если причина не известна или не может быть устранена силами 1 линии - в проекте Поддержка Insight (для инцидентов и проблем по системе) создается заявка с соответствующим типом:

- инцидент (ограничены функции системы, запрос от клиента),
- проблема (другие недостатки системы, требующие устранения). В этом случае специалист 1 линии поддержки находит какое-либо временное решение и переводит запрос в статус «передан во 2 линию», оповестив заявителя о примерных сроках решения проблемы или сроках возврата с решением по устранению проблемы

![](_page_12_Picture_0.jpeg)

Специалисты 2 линии регулярно мониторят проект Поддержка Insight с созданными проблемами и совместно с бизнес-аналитиком определяют возможность их решения и степень важности.

Если требуется помощь специалистов 3 линии - создается баг в проекте Поддержка Insight.

После того, как баг взят в работу, Специалисты 2 линии продолжают его отслеживать. Процесс завершается получением информации по исполнителю, устраняющему баг и информации о версии, в которой проблема будет исправлена.

Если принято решение об отклонении проблемы, в комментарии к ней оформляется пояснение.

Если требуется уточнение, то проблема может быть переведена в статус «отложена» и формируется дополнительный запрос информации к инициатору (клиенту)

По факту решения инцидента или проблемы, специалист 1 линии информирует инициатора (клиента) об устранении неисправности или предоставляют необходимые инструкции по ее устранению.

После подтверждения устранение неисправности от инициатора (клиента) запрос переводится в статус «закрыт».

#### <span id="page-12-0"></span>3.2. СОВЕРШЕНСТВОВАНИЕ ПРОГРАММНОГО ОБЕСПЕЧЕНИЯ.

Программное обеспечение регулярно развивается, в частности:

- в нем появляются новые дополнительные возможности,
- расширяется функционал,
- оптимизируется нагрузка ресурсов ПК,
- обновляется интерфейс.

Пользователь может самостоятельно повлиять на совершенствование программного обеспечения, для этого необходимо направить предложение по усовершенствованию на почту [office@goodt.me.](mailto:office@goodt.me) Предложение будет рассмотрено и, в случае признания его эффективности, в Платформу разработки аналитических приложений Insight будут внесены соответствующие изменения.

### <span id="page-12-1"></span>4. ОБНОВЛЕНИЕ ПРИЛОЖЕНИЙ

Для скачивания приложений вам потребуются реквизиты доступа к репозиторию. При обновлении сервисов версии, указанные при установке (Раздел 2) необходимо заменить на актуальные.

![](_page_13_Picture_0.jpeg)

В случае с Docker необходимо будет остановить сервис и запустить заново с указанием новой версии.

В случае с кластером Kubernetes достаточно внести изменение в деплоймент и под перезапустится самостоятельно.

### <span id="page-13-0"></span>5.РЕЗЕРВНОЕ КОПИРОВАНИЕ

Для обеспечения достаточного уровня доступности приложения и сохранности данных, рекомендуется выполнять резервирование:

- Базы данных не реже 1 раза в сутки в период минимальной нагруженности приложения;
- Приложений 1 раз в месяц и дополнительно каждый раз перед началом обновления приложения; допустимо выполнять резервирование этих компонент только на одном из серверов, на которых они присутствуют;
- Конфигурационных файлов не реже 1 раза в сутки в случае внесения изменений (если факт внесения изменений не контролируется, то резервировать 1 раз в сутки безусловно) и дополнительно каждый раз перед началом обновления приложения;

### <span id="page-13-1"></span>6. СИСТЕМНЫЕ ТРЕБОВАНИЯ К РАБОЧЕМУ МЕСТУ

Рабочее место должно быть оснащенной операционной системой, в которой возможен запуск и функционирование одного из следующих браузеров, поддерживаемых приложениями Insight:

поддерживаемых приложениями Insight:

- Google Chrome версии 74 и выше;
- Microsoft Edge верси 85 и выше;
- Chromium 91 версия и выше;
- Mozilla Firefox версии 68 и выше;
- Safari версии 12.1 и выше;
- Яндекс.Браузер версии 20.3.0.1223 и выше;
- Спутник версия 5.3.5380.0 и выше.

![](_page_14_Picture_0.jpeg)

### <span id="page-14-0"></span>7. ТРЕБОВАНИЯ К ПЕРСОНАЛУ ПОДДЕРЖКИ

Рекомендованное количество специалистов службы поддержки и сопровождения Заказчика приведена в Таблице 1.

![](_page_14_Picture_196.jpeg)

#### Таблица 1. Специалисты службы поддержки и сопровождения.

![](_page_15_Picture_0.jpeg)

![](_page_15_Picture_13.jpeg)

![](_page_16_Picture_0.jpeg)

![](_page_16_Picture_175.jpeg)

![](_page_17_Picture_0.jpeg)

![](_page_17_Picture_189.jpeg)

Итого:

Группа сопровождения (2-я линия) – 3 Группа поддержки (1-я линия) - 2,5

Квалификационные требования к специалистам службы поддержки приведены в Таблице 2.

Таблица 2.

Квалификационные требования к специалистам службы поддержки Заказчика

![](_page_17_Picture_190.jpeg)

![](_page_18_Picture_0.jpeg)

![](_page_18_Picture_66.jpeg)